## **Submission Comments: Quick Guide**

## 1. To View Comments

To view comments, go to the **Protocol** tab and select:

- 1. The Expand button within the relevant sections or,
- 2. Switch to Comments View to see all comments.

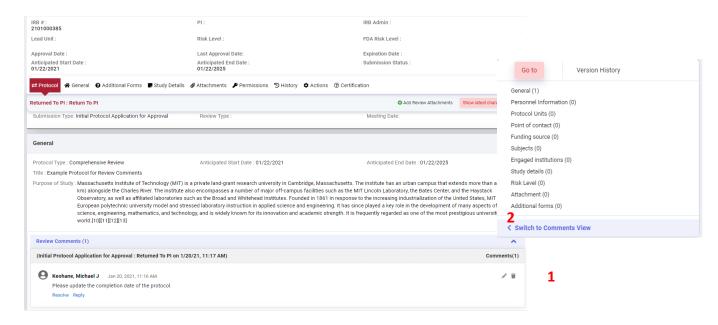

## 2. To Reply Comments

Click the *reply (3)* button below the comment and reference the corresponding comment with your response (4).

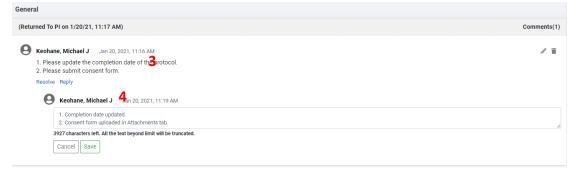

## 3. Submit your response to COUHES

<u>Remember</u> to replace revised documents and upload new documents in the Attachments tab before you *Submit for Review*.

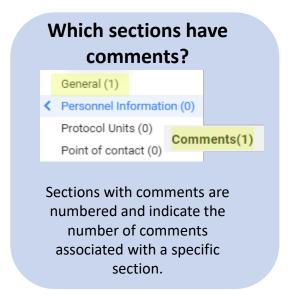